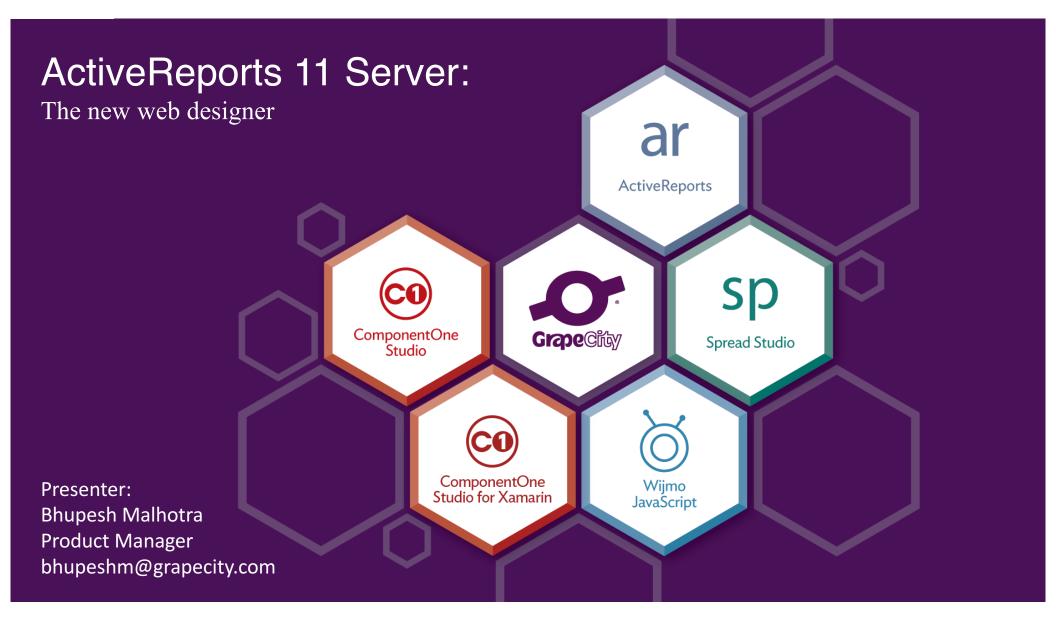

# Agenda

- Web-Based Report Designer
  - Introduction to the user interface
  - $\circ \qquad \text{Self service reporting} \qquad \\$
  - $_{\circ}$  Easy to use yet powerful
- Demos
  - Creating a tabular report
  - Creating a chart
  - Creating a pivot report
  - Using parameters
- Q&A

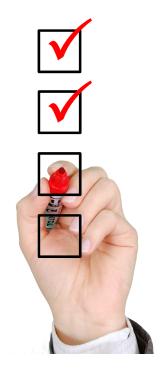

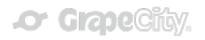

#### ActiveReports 11 Server Report Designer An Introduction

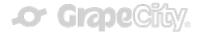

## ActiveReports 11 Server Report Designer

- User Interface
  - Menu Ribbon
  - Toolbox
  - Design Surface
  - Properties Panel
  - Other Panels
    - Report Explorer
    - Group Editor
    - Data Source Explorer

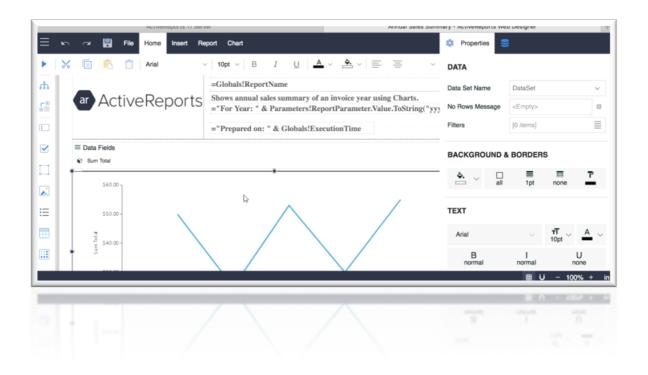

. Or Grape City.

# ActiveReports 11 Server – Self Service Reporting

#### End Users

- $_{\odot}~$  Data governance and prepared datasets
- Visualizations, sorting, filtering and drill down
- WYSIWYG design surface
- Themes and styles

#### Report Authors

- Advanced property settings
- Pixel perfect accurate formatting
- $_{\odot}~$  Ad-hoc datasets and parameters
- Expressions for conditional formatting and derived data
- $_{\circ}~$  Data aggregations using multiple datasets

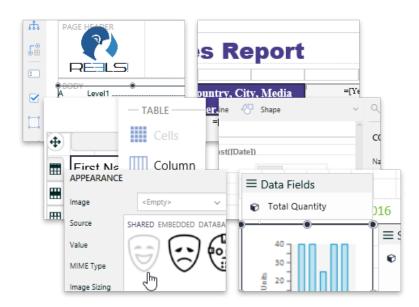

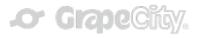

#### ActiveReports 11 Server Report Designer Demos

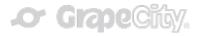

## Demo 1 - Creating a Tabular Report

- List of Customer Orders
  - $\circ \quad \ \ Order \ ID$
  - o Country
  - Movie Title
  - Quantity Sold
  - Sales Price
  - Order Total (Calculated value)

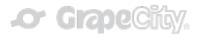

### Demo 2 - Creating a Chart-Based Report

- Compare Profit Vs Quantity Sold
  - Comparison based on Store sales
  - Dual Axis Quantity and Profit

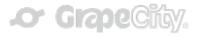

### Demo 3 - Creating a Report with a Pivot Table

- Average Movie Prices by Media Type
  - Movie Title in rows
  - Media Type in columns
  - Average Price as data values

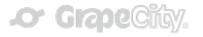

# Demo 4 – Adding Parameters and Using Ad-Hoc Datasets

 Add Prompt to select Country value in Customer Orders report created in Demo 1

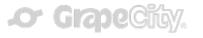

# Wrap up

- ActiveReports Server Report Designer
  - $\circ$  User Interface
  - $_{\circ}~$  Self Service Reporting
    - End Users
    - Report Authors
- Using the HTML5 Web Designer
  - Tabular Reports
  - $\circ~$  Reports with Charts
  - $\circ~$  Reports with Pivots
  - $_{\circ}~$  Using Parameters and Filters

#### QuickStart Guide:

http://arhelp.grapecity.com/webhelp/AR11WebDesigner/#QuickGuidetoWebDesignerUserGuide.html

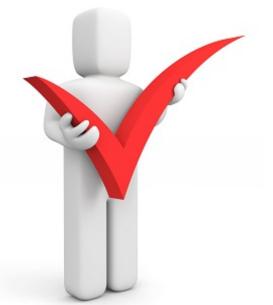

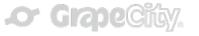

## Next Steps

- Submit the **5-question post-session survey**.
- Start a trial of ActiveReports. <u>http://activereports.grapecity.com/downloads</u>
- Contact support, participate in forums, get your questions answered.

http://arhelp.grapecity.com

 Contact sales for more licensing information or to schedule an exclusive demo.

ActiveReports.Sales@grapecity.com

- Register for upcoming webinar topics. <u>http://activereports.grapecity.com/WebCasts/</u>
- Stay in touch!
  - o <u>http://activereports.grapecity.com/Contact-Us/</u>
  - Twitter: @ActiveReports

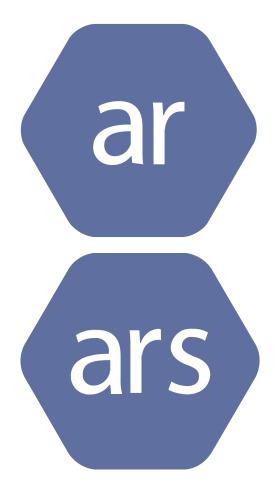

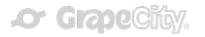

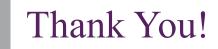

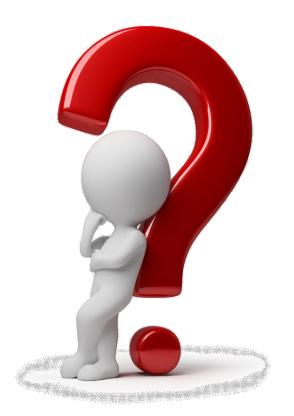

Bhupesh Malhotra Product Manager <u>BhupeshM@grapecity.com</u> <u>Http://activereports.grapecity.com</u> @activereports

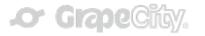